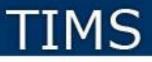

# Teacher Information Management System (TIMS)

## Preparing to Use TIMS and Updating your Profile

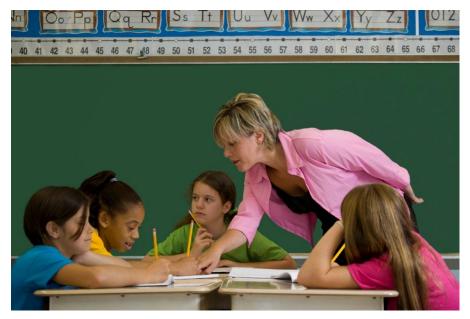

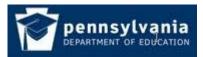

# TIMS

## What is TIMS?

- The **Teacher Information Management System (TIMS)** incorporates an online certification process that replaces the Teacher Certification System (TCS). This new system collects and manages data related to professional educators.
- A central site for processing and collecting data related to professional educators, including certifications, designations, disciplinary actions and highly qualified teacher qualifications.
- A link between an educator's employment data and certification record.
- An internal database which allows for the sharing of information between PDE's many bureaus.
- A streamlined system for submitting, processing and approving teacher certifications.
- An online teacher certification system, providing a two-way line of communication between PDE and applicants, educators, local educational agencies (LEAs), institutions of higher education (IHE) and Educator Preparation Programs.
- The ability for users to complete payment transactions online to pay certification fees.
- A personalized "dashboard" for applicants, educators, LEAs and IHEs to better manage certification applications and requirements workload.
- A streamlined system for submitting, processing and approving public librarians and Certificates of Preliminary Education for Funeral Directors and Nursing Students.

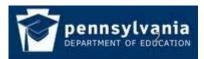

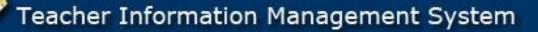

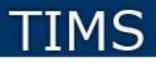

### **Abbreviations Used in TIMS**

- **Dashboard** your TIMS home page
- Education Preparation Program (EPP) the coursework you completed at a college, university or other provider that provides the training needed for this certification.
- Institution of Higher Education (IHE) college or university where you completed the preparation program required for certification
- Local Education Agency (LEA) your current or past employer, such as a school district, charter school, private school, vocational AVTS/CTC school or intermediate unit.
- Pennsylvania Department of Education (PDE)
- Teacher Information Management System (TIMS)

## **Tip for Successfully Using TIMS**

**Only provide the information that is requested and relevant to this application.** Prior programs and additional degrees for different subjects or credentials should not be added at this time.

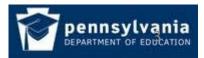

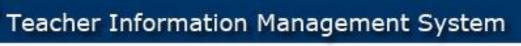

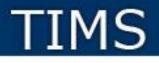

### **TIMS Profile Update Process Overview**

- **1.** Establish a Pennsylvania Department of Education (PDE) "portal" log in
- 2. Wait until your registration is confirmed, which may take up to 24 hours
- 3. Complete Teacher Information Management System (TIMS) Profile Update

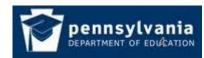

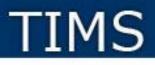

### **Establish PDE Portal Login**

This is a ONE-TIME process.

If you already have a log in, please skip to slide 8

- 1. Navigate to <u>www.education.state.pa.us</u>
- 2. Click on the *Register* link

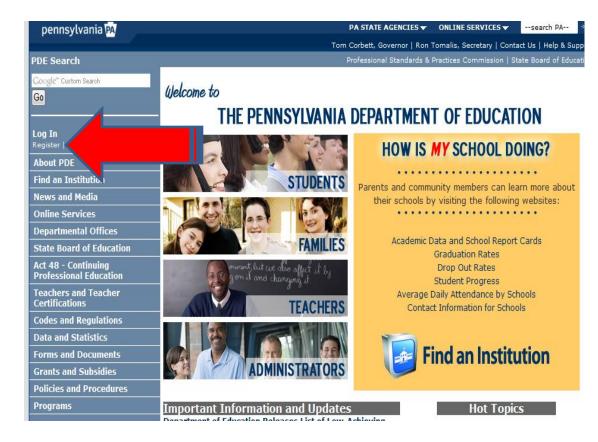

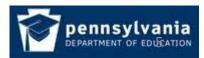

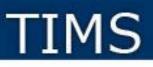

### **One-Time Registration Process**

Complete the registration form.

- Information with a red \* asterisk must be supplied.
- Use a permanent personal email address (not one issued by an employer or a college/university).
- Record the email address used.
- Record your User ID
  - It should NOT have spaces
  - It is NOT case sensitive
- Record your Password
  - It IS case sensitive
  - It must have at least one:
    - Capital letter;
    - Lower case letter;
    - Number; and
    - Visible symbol
  - It should NOT have spaces
- Create a very easy security question with an answer you will remember

|                                                 | Register                                                  |                                                                               |                                             |                                                 |
|-------------------------------------------------|-----------------------------------------------------------|-------------------------------------------------------------------------------|---------------------------------------------|-------------------------------------------------|
| ogin                                            | -                                                         |                                                                               |                                             |                                                 |
| Register                                        | Fill in the information below to                          | register.                                                                     |                                             |                                                 |
| Forgot Password                                 |                                                           |                                                                               |                                             |                                                 |
|                                                 | Name Prefix:                                              | <none> -</none>                                                               |                                             |                                                 |
| These options require                           | First Name:                                               |                                                                               | *                                           |                                                 |
| ou to Login with your<br>ecount information. If | Last Name:                                                |                                                                               | *                                           |                                                 |
| ou do not have an<br>ccount click the           | Name Suffix:                                              | <none> 💌</none>                                                               |                                             |                                                 |
| egister link above to<br>reate an account.      | Company:                                                  |                                                                               |                                             |                                                 |
|                                                 | Title:                                                    |                                                                               |                                             |                                                 |
| Signature                                       | Address1:                                                 |                                                                               |                                             | *                                               |
| Jpdate Account<br>nformation                    | Address2:                                                 |                                                                               |                                             |                                                 |
|                                                 | City:                                                     |                                                                               | *                                           |                                                 |
|                                                 | State:                                                    |                                                                               | *                                           |                                                 |
|                                                 | Zip:                                                      | *                                                                             |                                             |                                                 |
|                                                 |                                                           |                                                                               |                                             |                                                 |
|                                                 | Phone :                                                   |                                                                               |                                             |                                                 |
|                                                 | Fax :                                                     |                                                                               |                                             |                                                 |
|                                                 | Email Address:                                            |                                                                               | *                                           |                                                 |
|                                                 | User ID:                                                  |                                                                               | *                                           |                                                 |
|                                                 | Password:                                                 |                                                                               | *                                           |                                                 |
|                                                 | Confirm Password:                                         |                                                                               | *                                           |                                                 |
|                                                 | If you ever lose your usern<br>your given answer, to conj | ame or password we will ask you the<br>firm your identity. Please use a quest | e following questio<br>tion that you will b | nn, and need to receive<br>he sure to remember. |
|                                                 | Question :                                                |                                                                               |                                             | *                                               |
|                                                 | Answer :                                                  | *                                                                             |                                             |                                                 |

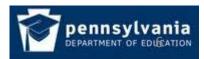

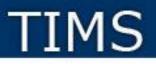

### **Post Registration Delay**

After successfully completing and submitting the registration form you must

## wait for a registration confirmation email

before you may log into TIMS for the first time.

It may take up to 24 hours to receive the confirmation.

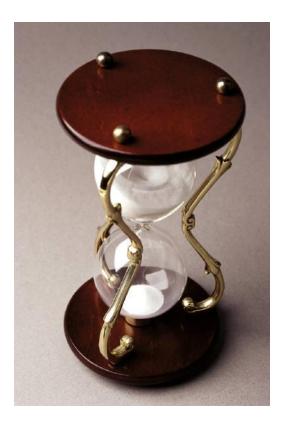

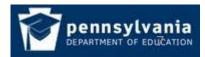

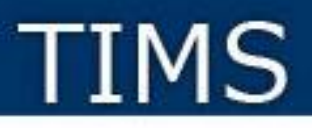

## **Start at the PDE Portal**

Log into the PDE portal using the information entered and recorded in the registration process:

1. Log onto www.education.state.pa.us

2. Click on the Log In link

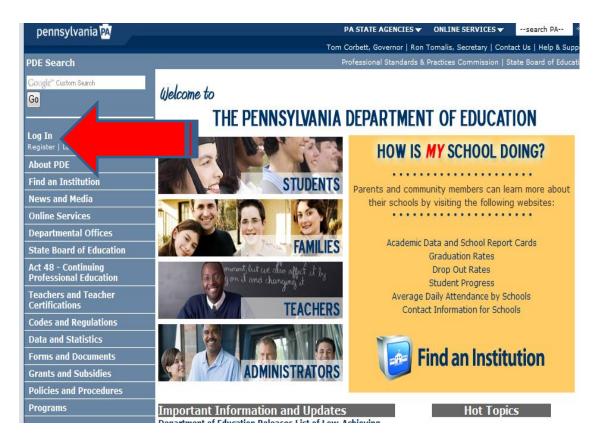

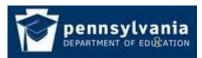

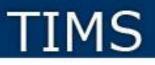

## Log Into the PDE Portal

Log into the PDE portal using the information entered and recorded in the registration process:

1. Enter the User Id created during the registration process in the Username area

2. Carefully enter the Password remembering that it is case sensitive

Three Strikes and You're Out...

- If you fail to log in within three attempts your account will be locked for 30 minutes.
- Use the Forgot Password button after the second attempt. You will receive two emails:
  - The first will contain your User Id
  - The second will have a new password.
  - Use the User Id and new password to log in.

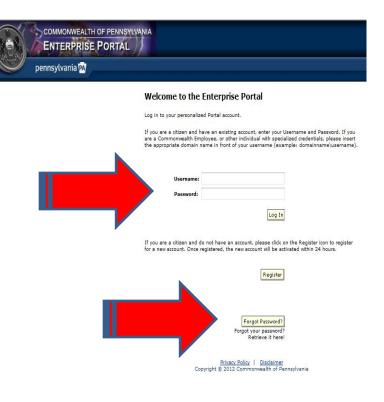

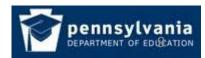

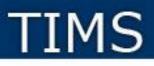

## **Navigate to the Teachers Page**

Now that you are logged into the PDE portal:

• Click on the Teachers and Teacher Certifications link

OR

• Click on the Teachers Picture

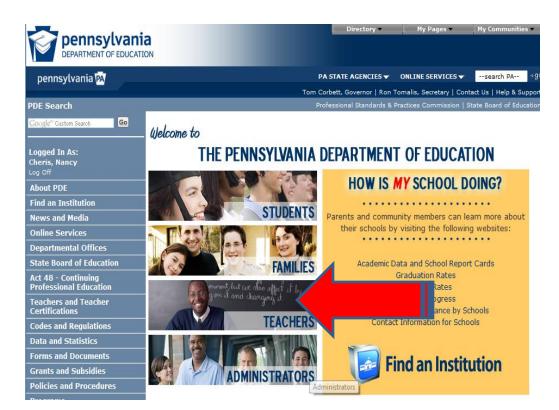

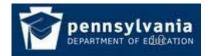

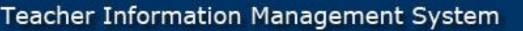

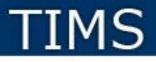

## **Navigate to the TIMS Page**

Click on the TIMS logo

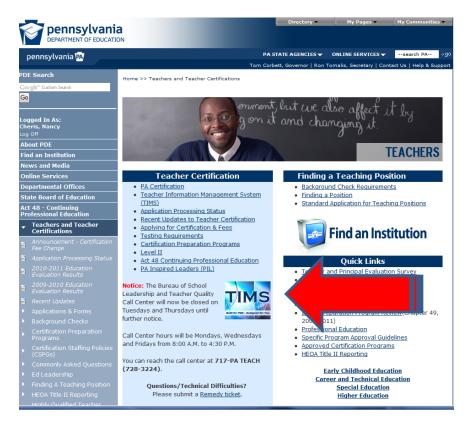

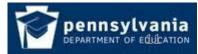

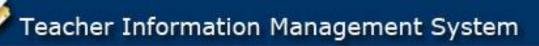

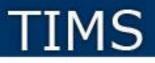

### Access TIMS

#### Click on the Access TIMS

link

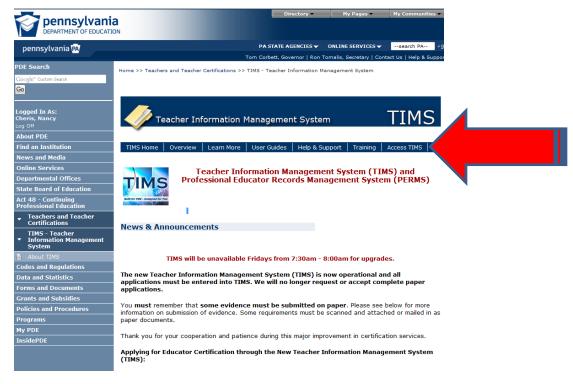

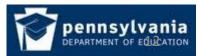

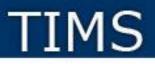

### Access TIMS

Click on the Access the TIMS application by clicking <u>here</u> link

(Note, you must be logged into the PDE portal to see this link.)

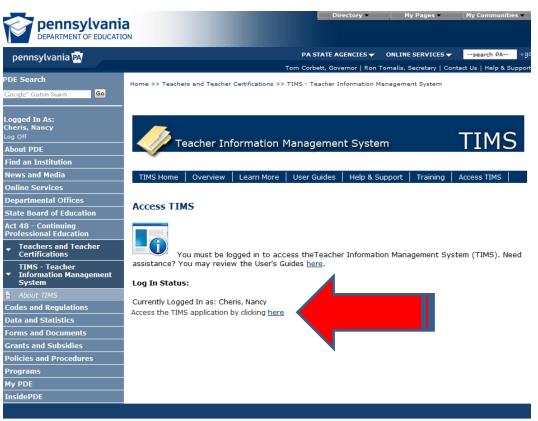

Privacy Policy | Security Policy | Home | Employment Opportunities | Contact Us | PDE Disclaimers | Right to Know

Copyright © 2012 Commonwealth of Pennsylvania. All Rights Reserved

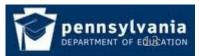

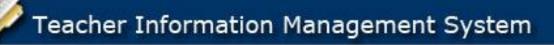

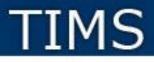

**Establish Your TIMS Profile** 

- This is a ONE-TIME process.
- Please proceed slowly and carefully on this page.
- · Read both notes before entering information
- Note your PPID in the pop-up box that appears after clicking on the Continue button. Write down 7-digit number for future reference.

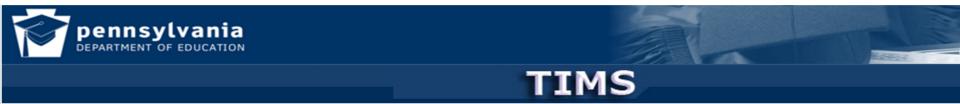

#### Establish Teacher Information Management System (TIMS) Profile

This one time registration process requires the following information to be provided:

- 1. If you hold a PA certificate, enter the information that was provided at the time of issuance of your latest PA certificate.
- 2. If you do not hold a PA certificate, enter your SSN, Date of Birth, and Current Official Name as it appears on legal documents.

| * SSN:                        | 222330605  |
|-------------------------------|------------|
| * Confirm SSN:                | 222330605  |
| * Date of Birth (MM/DD/YYYY): | 07/01/1982 |
| * Official First Name:        | Mary       |
| * Last Name:                  | Jones      |
| Middle Initial:               | A          |

It is imperative that this section be populated correctly; entries cannot be changed.

Citizenship Information will be added to this screen in October 2012.

APPLICANTS: Please note the following information in regard to your Social Security Number (SSN) DATA REQUIRED BY THE FEDERAL PRIVACY ACT (5 U.S.C. Sect note) AUTHORITY: 24 P.S. Section 1224.

Continue >>

#### \* Denotes required information

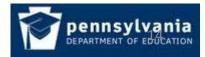

# TIMS

### Welcome to the TIMS "Dashboard" (Home Page)

Click on "View & Update My Profile" to update your personal information. Grayed out fields, such as your name and social security number, must be changed using the "Name or SSN Change Application" button.

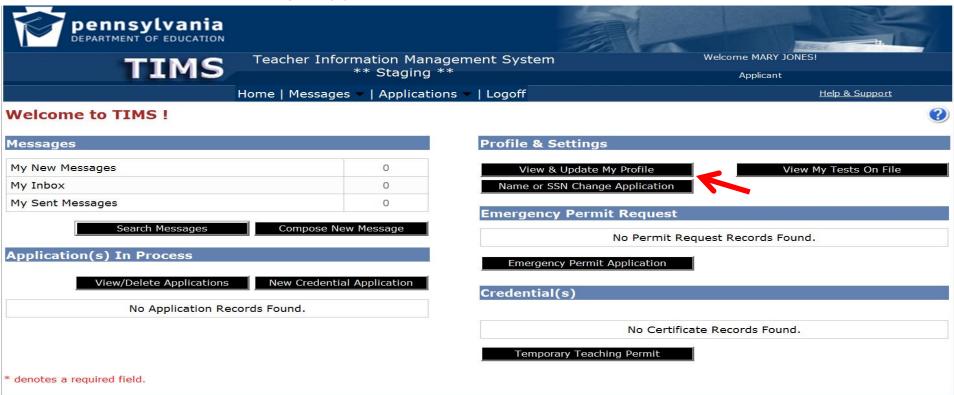

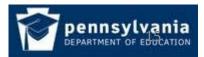